# **Conversational Bot Service**

# **API Reference**

**Issue** 01 **Date** 2021-06-24

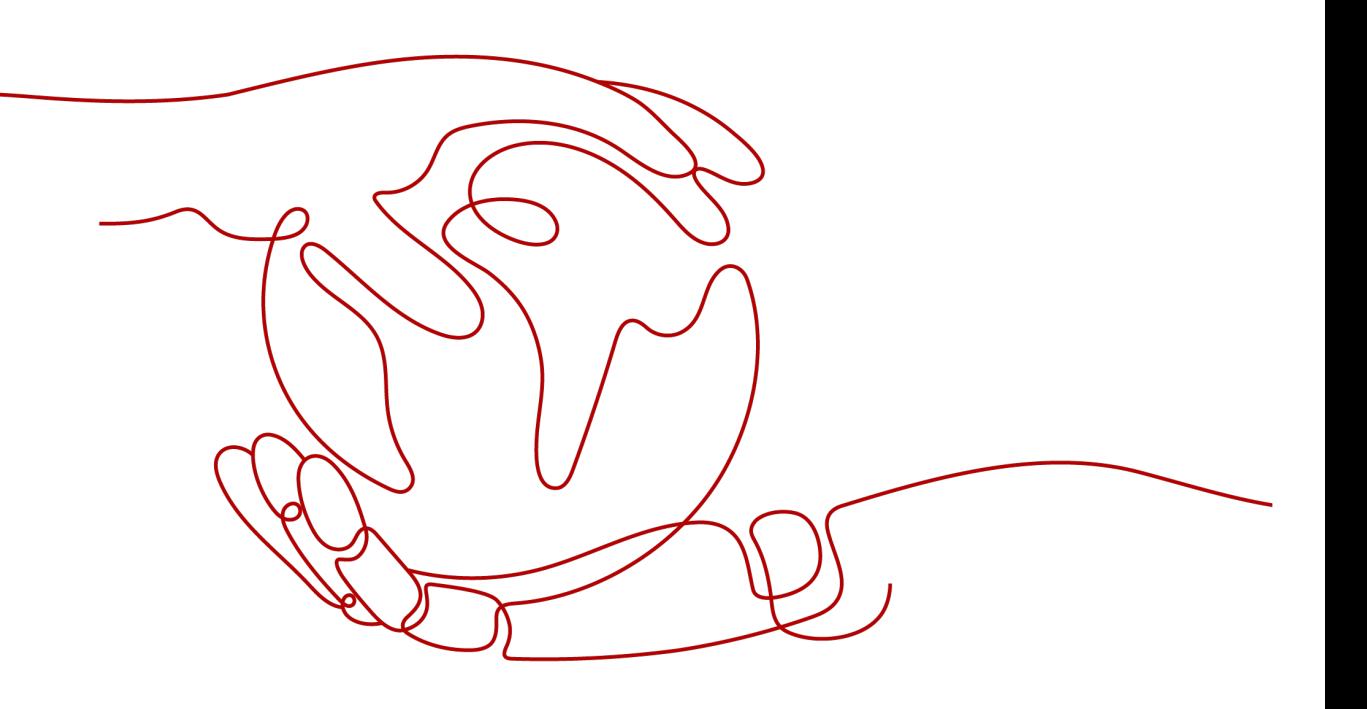

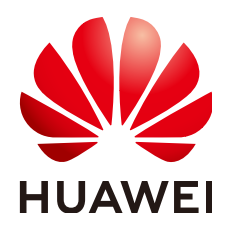

**HUAWEI TECHNOLOGIES CO., LTD.**

#### **Copyright © Huawei Technologies Co., Ltd. 2023. All rights reserved.**

No part of this document may be reproduced or transmitted in any form or by any means without prior written consent of Huawei Technologies Co., Ltd.

## **Trademarks and Permissions**

 $\triangle \triangleright$ HUAWEI and other Huawei trademarks are trademarks of Huawei Technologies Co., Ltd. All other trademarks and trade names mentioned in this document are the property of their respective holders.

### **Notice**

The purchased products, services and features are stipulated by the contract made between Huawei and the customer. All or part of the products, services and features described in this document may not be within the purchase scope or the usage scope. Unless otherwise specified in the contract, all statements, information, and recommendations in this document are provided "AS IS" without warranties, guarantees or representations of any kind, either express or implied.

The information in this document is subject to change without notice. Every effort has been made in the preparation of this document to ensure accuracy of the contents, but all statements, information, and recommendations in this document do not constitute a warranty of any kind, express or implied.

## **Huawei Technologies Co., Ltd.**

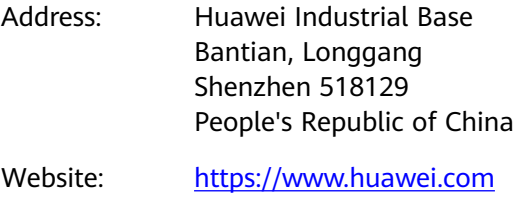

Email: support@huawei.com

# **Security Declaration**

## **Vulnerability**

Huawei's regulations on product vulnerability management are subject to "Vul. Response Process". For details about the policy, see the following website[:https://www.huawei.com/en/psirt/vul](https://www.huawei.com/en/psirt/vul-response-process)[response-process](https://www.huawei.com/en/psirt/vul-response-process)

For enterprise customers who need to obtain vulnerability information, visit: [https://](https://securitybulletin.huawei.com/enterprise/en/security-advisory) [securitybulletin.huawei.com/enterprise/en/security-advisory](https://securitybulletin.huawei.com/enterprise/en/security-advisory)

# **Contents**

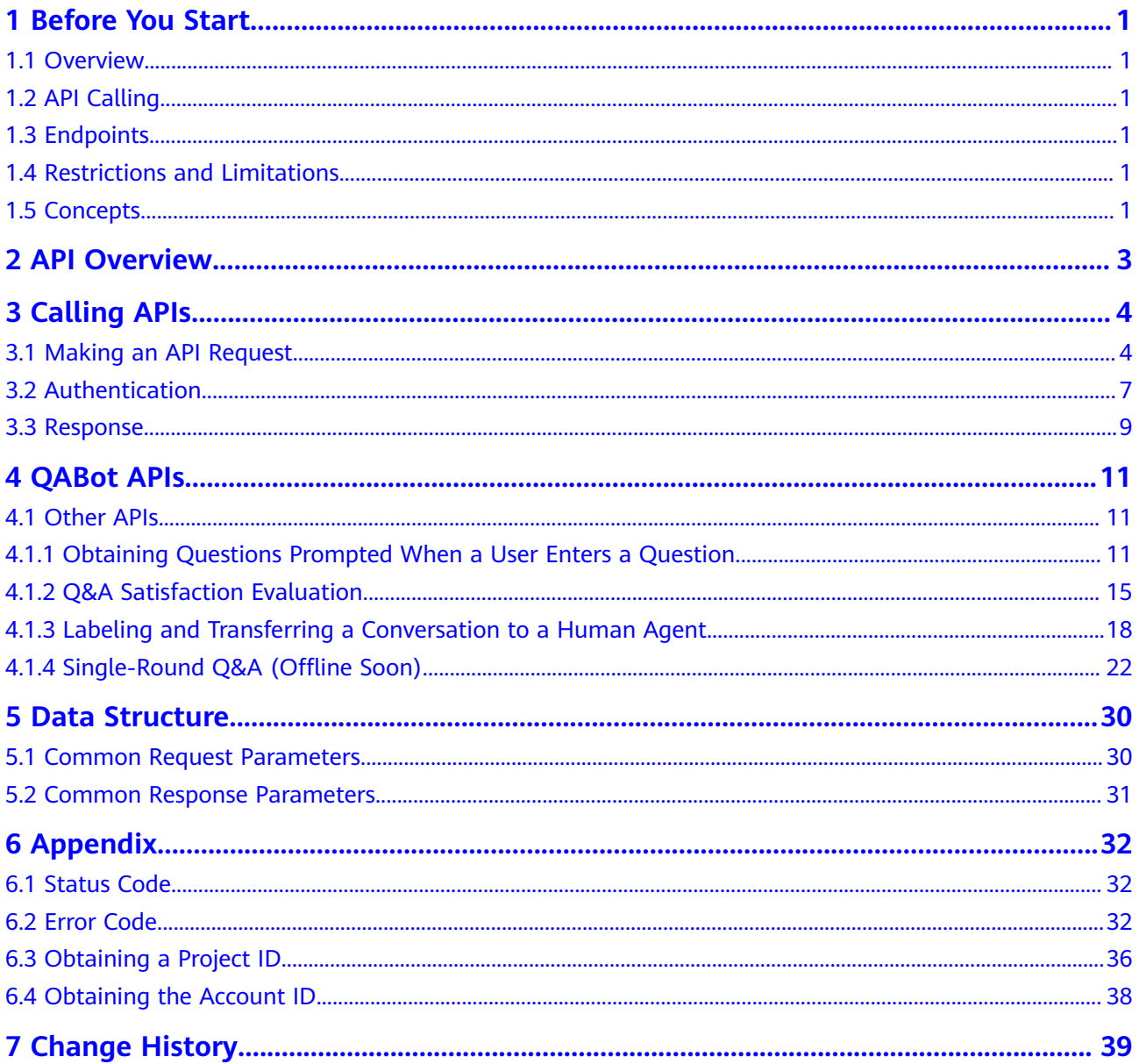

# **1 Before You Start**

# <span id="page-4-0"></span>**1.1 Overview**

Welcome to *Conversational Bot Service API Reference*. Conversational Bot Service (CBS) is an AI cloud service that powers intelligent enterprise applications such as Question Answering Bot (QABot).

If you plan to access CBS through an API, ensure that you are familiar with CBS concepts. For details, see **[Service Overview](https://support.huaweicloud.com/intl/en-us/productdesc-cbs/cbs_04_0001.html)**.

# **1.2 API Calling**

CBS supports Representational State Transfer (REST) APIs, allowing you to call APIs using HTTPS requests. For details about API calling, see **[Calling APIs](#page-7-0)**.

# **1.3 Endpoints**

An endpoint is the request address for calling an API. Endpoints vary depending on services and regions. For the endpoints of all services, see **[Regions and Endpoints](https://developer.huaweicloud.com/intl/en-us/endpoint?QABot)**.

# **1.4 Restrictions and Limitations**

You can create 10 Q&A bots by default. To increase the quota, contact HUAWEI CLOUD engineers. For details, see the API description and **[Restrictions](https://support.huaweicloud.com/intl/en-us/productdesc-cbs/cbs_04_0005.html)** in the Conversational Bot Service Overview.

# **1.5 Concepts**

**Account** 

An account is created upon successful registration with HUAWEI CLOUD. The account has full access permissions for all of its cloud services and resources. It can be used to reset user passwords and grant user permissions. The account is a payment entity. You should not directly use an account to

perform routine management. For security purposes, create users and grant them permissions for routine management.

IAM user

A user is created to use cloud services. Each user has their own identity credentials (password and access keys).

You can view the account ID and user ID on the **[My Credentials](https://console-intl.huaweicloud.com/iam/?locale=en-us#/myCredential)** page of the console. The account name, username, and password will be required for API authentication.

**Region** 

Regions are divided based on geographical location and network latency. Public services, such as Elastic Cloud Server (ECS), Elastic Volume Service (EVS), Object Storage Service (OBS), Virtual Private Cloud (VPC), Elastic IP (EIP), and Image Management Service (IMS), are shared within the same region. Regions are classified as universal regions and dedicated regions. A universal region provides universal cloud services for common tenants. A dedicated region provides services of the same type or only provides services for specific tenants.

● AZ

AZs are physically isolated locations in a region, but are interconnected through an internal network for enhanced application availability.

**Project** 

Projects group and isolate resources (including compute, storage, and network resources) across physical regions. A default project is provided for each HUAWEI CLOUD region, and subprojects can be created under each default project. Users can be granted permissions to access all resources in a specific project. For more refined access control, create subprojects under a project and purchase resources in the subprojects. Users can then be assigned permissions to access only specific resources in the subprojects.

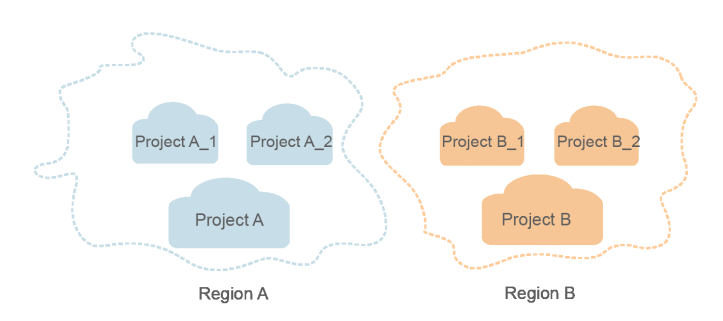

**Figure 1-1** Project isolating model

# **2 API Overview**

<span id="page-6-0"></span>The following table lists CBS APIs.

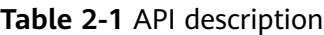

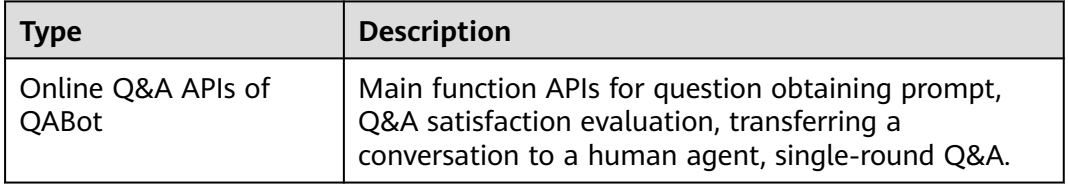

# **3 Calling APIs**

# <span id="page-7-0"></span>**3.1 Making an API Request**

This section describes the structure of a REST API, and uses the IAM API for **[obtaining a user token](https://support.huaweicloud.com/intl/en-us/api-iam/iam_30_0001.html)** as an example to demonstrate how to call an API. The obtained token can then be used to authenticate the calling of other APIs.

**Figure 3-1** Example request

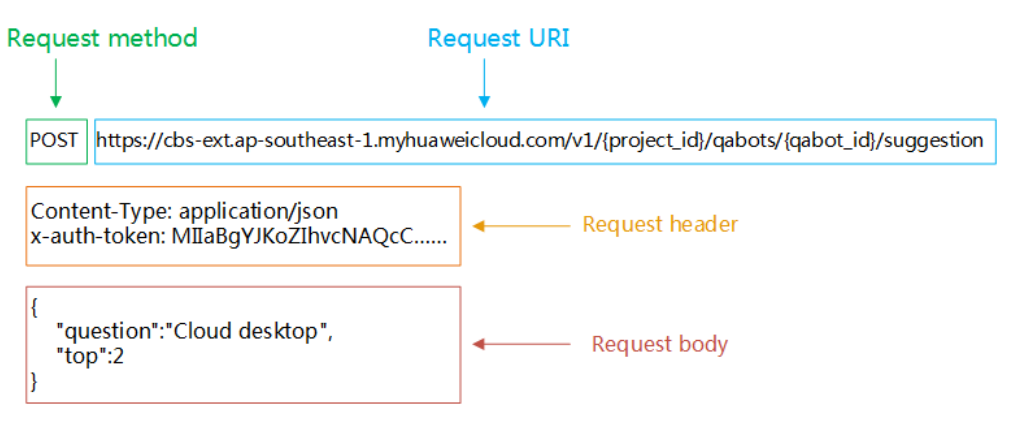

## **Request URI**

A request URI is in the following format:

## **{URI-scheme} :// {Endpoint} / {resource-path} ? {query-String}**

Although a request URI is included in a request header, most programming languages or frameworks require the request URI to be transmitted separately.

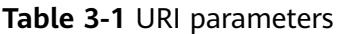

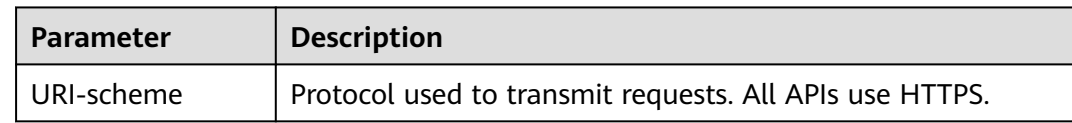

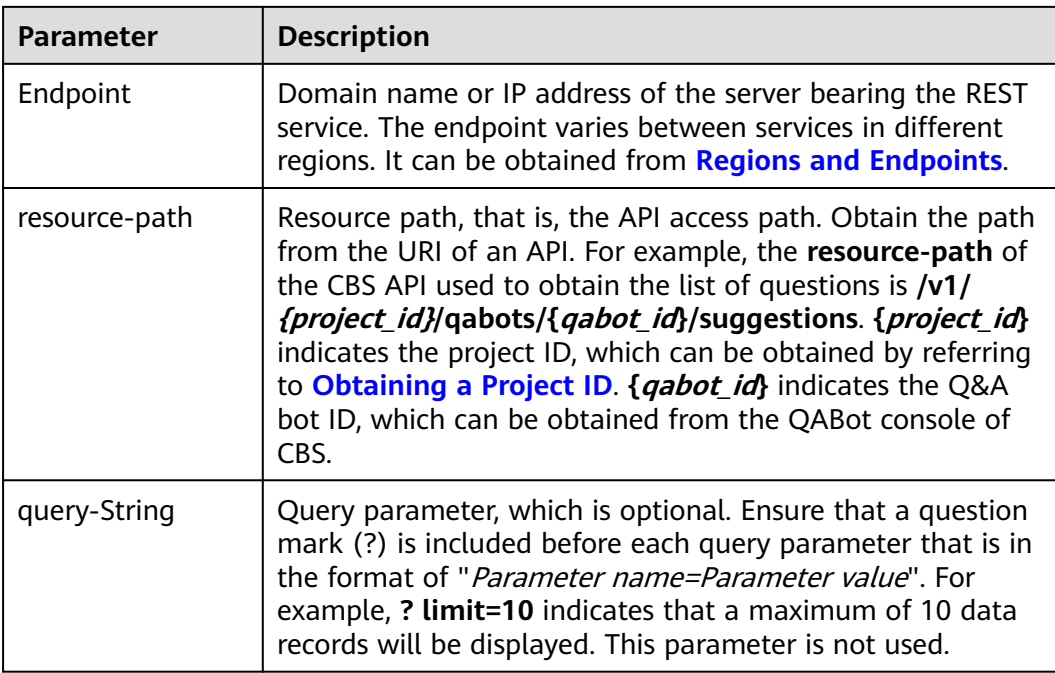

For example, to obtain the list of questions in the **CN-Hong Kong** region, obtain the endpoint (**cbs-ext.ap-southeast-1.myhuaweicloud.com**) of this region and the **resource-path** (**/v1/{project\_id}/qabots/{qabot\_id}/suggestions**) in the URI of the API used to **[obtain the list of questions](#page-14-0)**. Then, construct the URI as follows:

https://cbs-ext.ap-southeast-1.myhuaweicloud.com/v1/{project\_id}/qabots/{qabot\_id}/suggestions

#### **Figure 3-2** Example URI

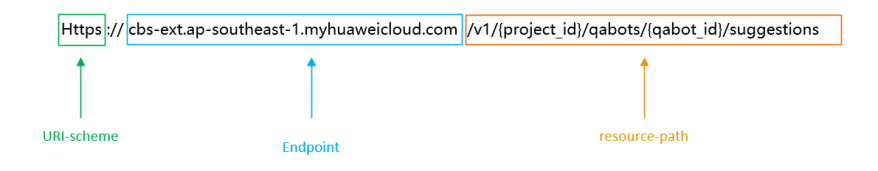

#### $\Box$  NOTE

To simplify the URI display in this document, each API is provided only with a **resourcepath** and a request method. The **URI-scheme** value of all APIs is **HTTPS**, and the endpoints of all APIs in the same region are identical.

#### **Request Methods**

The HTTP protocol defines the following request methods that can be used to send a request to the server:

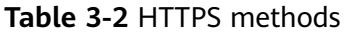

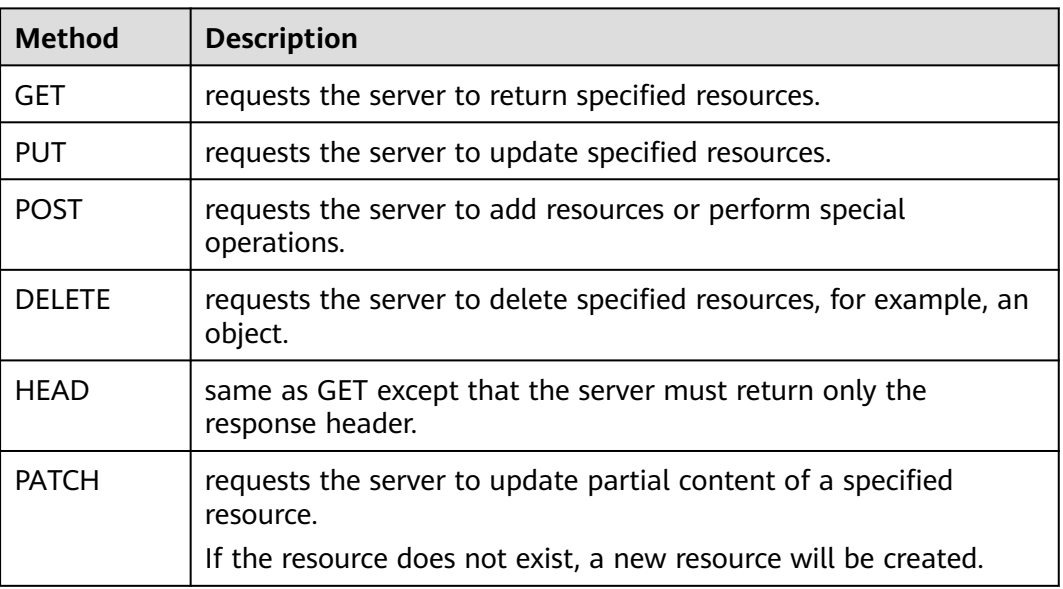

In the case of the API used to **[obtain the list of questions](#page-14-0)**, the request method is **POST**. The request is as follows:

POST https://cbs-ext.ap-southeast-1.myhuaweicloud.com/v1/{project\_id}/qabots/{qabot\_id}/suggestions

## **Request Header**

You can also add additional header fields to a request, such as the fields required by a specified URI or HTTP method. **Table 3-3** describes common request headers. For details about the request authentication information, see **[Authentication](#page-10-0)**.

| <b>Parameter</b> | <b>Description</b>                                                                                                    | <b>Mandatory</b>                                                                                    | <b>Example</b>                                                                                            |
|------------------|----------------------------------------------------------------------------------------------------|----------------------------------------------------------------------------------------------------|----------------------------------------------------------------------------------------------------|
| Content-type     | MIME type of the<br>body in the<br>request.                                                                                                    | Yes                                                                                                 | application/json                                                                                          |
| Content-Length   | Length of the<br>request body. The<br>unit is byte.                                                                                                    | This parameter is<br>optional for POST<br>or PUT requests,<br>but not required<br>for GET requests. | 3495                                                                                                    |
| X-Auth-Token     | User token. It is<br>used to obtain the<br>permission to call<br>APIs. For details<br>about how to<br>obtain the value,<br>see Token<br><b>Authentication.</b> | Yes                                                                                                 | <b>MIINRwYJKoZIhvc</b><br><b>NAQcCollNODCC</b><br><b>DTQCAQExDTALB</b><br>qlqhkqBZQMEAqE<br>wgguVBgkghkiG |

**Table 3-3** Common request header fields

<span id="page-10-0"></span>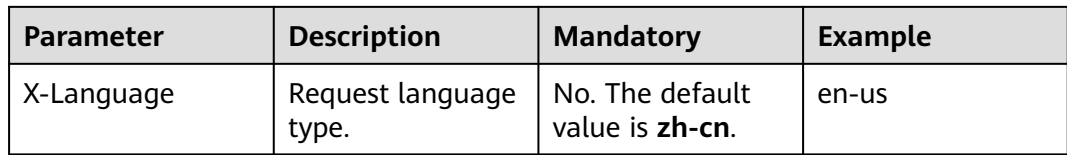

#### $\Box$  Note

In addition to supporting token-based authentication, public cloud APIs also support authentication using access key ID/secret access key (AK/SK). During AK/SK-based authentication, an SDK is used to sign the request, and the **Authorization** (signature information) and **X-Sdk-Date** (time when the request is sent) header fields are automatically added to the request.

For more details, see **[AK/SK-based Authentication](#page-12-0)**.

The API used to **[obtain the list of questions](#page-14-0)** does not require authentication. Therefore, **Content-Type** and **X-Auth-Token** fields needs to be added to requests for calling the API. An example of such requests is as follows:

POST https://cbs-ext.ap-southeast-1.myhuaweicloud.com/v1/{project\_id}/qabots/{qabot\_id}/suggestions Content-Type: application/json X-Auth-Token: MIIaBgYJKoZIhvcNAQcC...

### **Request Body**

A request body is generally sent in a structured format (for example, JSON or XML). It corresponds to **Content-type** in the request header and is used to transfer content other than the request header. If the request body contains Chinese characters, these characters must be coded in UTF-8.

The request body varies between APIs. Some APIs do not require the request body, such as the APIs requested using the GET and DELETE methods.

For the API of **[obtaining the list of questions](#page-14-0)**, obtain the request parameters and parameter description in the API request. The following provides an example request with a body included.

```
POST https://cbs-ext.ap-southeast-1.myhuaweicloud.com/v1/{project_id}/qabots/{qabot_id}/suggestions
Content-Type: application/json
X-Auth-Token: MIIaBgYJKoZIhvcNAQcC...
{
    "question":" Cloud desktop",
   "top":2
}
```
If all data required for the API request is available, you can send the request to call the API through curl, Postman, or coding. For the API of **[obtaining the list of](#page-14-0) [questions](#page-14-0)**, obtain the request parameters and parameter descriptions from the response message.

## **3.2 Authentication**

Requests for calling an API can be authenticated using either of the following methods:

Token-based authentication: Requests are authenticated using a token.

● AK/SK-based authentication: Requests are authenticated by encrypting the request body using an AK/SK pair.

## **Token-based Authentication**

A token specifies temporary permissions in a computer system. A token specifies temporary permissions in a computer system. During API authentication using a token, the token is added to requests to obtain permissions for calling the API.

#### $\Box$  Note

The validity period of a token is 24 hours. When using a token for authentication, cache it to prevent frequently calling the IAM API used to obtain a user token.

You can call a CBS API only after obtaining a token for authentication. To obtain a token, do the following:

Set the username (**username**), domain name (**domainname**), and login password (**\*\*\*\*\*\*\*\***).

POST https://iam.ap-southeast-1.myhuaweicloud.com/v3/auth/tokens Content-Type: application/json

```
{ 
    "auth": { 
       "identity": { 
          "methods": [ 
              "password" 
          ], 
           "password": { 
              "user": { 
                 "name": "username", 
                 "password": "********", 
                 "domain": { 
                    "name": "domainname" 
                 } 
             } 
          } 
       }, 
        "scope": { 
          "project": { 
              "name": "ap-southeast-1" 
          } 
       } 
   } 
}
```
As shown in the following picture, **x-subject-token** in the response header is the desired user token. This token can then be used to call CBS APIs. For details about how to obtain a token, see **[Obtaining a User Token](https://support.huaweicloud.com/intl/en-us/api-iam/iam_30_0003.html)**.

<span id="page-12-0"></span> $connection \rightarrow kensality$  $content-type \rightarrow application/js$  $date \rightarrow True, 12 Feb 2019 06:52:13 GMT$ server → Web Server strict-transport-security - max-age=31536000; includeS transfer-encoding -> chunked  $via \rightarrow prove A$  $x$ -content-type-options  $\rightarrow$  nosniff  $x$ -download-options  $\rightarrow$  noopen me-options → SAMEORIGIN v.jam.trare.id = 218445ab.4674.4005.af3a.240255ba41b5 s-subject-token .<br>http://www.com/com/and-com/and/com/and/com/and/com/and/com/and/com/and/com/and/com/and/com/and/com/and/com/an<br>http://www.com/and/com/and/com/and/com/and/com/and/com/and/com/and/com/and/com/and/com/and/com/and/com/and/i .<br>PERMETENTRITO POSTAGINARIO POR LO MARRO LO CORPORA DE CONTRACTO DE CONTRACTO prin chinactor  $x$ -xss-protection  $\rightarrow$  1; mode=block

**Figure 3-3** Header fields of the response to the request for obtaining a user token

# **AK/SK-based Authentication**

### $\Box$  Note

AK/SK-based authentication supports API requests with a body not larger than 12 MB. For API requests with a larger body, token-based authentication is recommended.

In AK/SK-based authentication, AK/SK is used to sign requests and the signature is then added to the requests for authentication.

- AK: access key ID, which is a unique identifier used in conjunction with a secret access key to sign requests cryptographically.
- SK: secret access key used in conjunction with an AK to sign requests cryptographically. It identifies a request sender and prevents the request from being modified.

In AK/SK-based authentication, you can use an AK/SK to sign requests based on the signature algorithm or use the signing SDK to sign requests. For details about how to sign requests and use the signature SDK, see **[API Request Signing Guide](https://support.huaweicloud.com/intl/en-us/devg-apisign/api-sign-provide.html)**.

If no AK/SK has been generated, log in to , access the **My Credentials** page, and choose **Access Keys** > **Create Access Key** to obtain the access keys.

#### **NOTICE**

The signing SDK is only used for signing requests and is different from the SDKs provided by services.

## **3.3 Response**

## **Status Code**

After sending a request, you will receive a response, including a status code, response header, and response body.

A status code is a group of digits, ranging from  $1xx$  to  $5xx$ . It indicates the status of a request. For more information, see **[Status Code](#page-35-0)**.

If status code 200 is returned for the calling of CBS APIs, the request is successful.

## **Response Header**

Similar to a request, a response also has a header, for example, **Content-Type**. A response header in CBS has no special purpose and can be used to locate faults.

## **Response Body**

The body of a response is often returned in structured format as specified in the **Content-Type** header field. The response body transfers content except the response header.

For the API used to **[obtain the list of questions](#page-14-0)**, the following request body is returned. For details about the format, see the **[obtaining the list of questions](#page-14-0)** response.

```
{ 
    "questions":[
      "Failed to open the cloud desktop.",
      "Failed to log in to the cloud desktop."
    ]
}
```
If an error occurs during API calling, an error code and a message will be displayed. The following shows an error response body.

```
{
 "error_code": "CBS.0022",
 "error_msg": "question can not be null"
}
```
In the response body, **error\_code** is an error code, and **error\_msg** provides information about the error.

# **4 QABot APIs**

# <span id="page-14-0"></span>**4.1 Other APIs**

## **4.1.1 Obtaining Questions Prompted When a User Enters a Question**

## **Function Description**

This API is used to obtain the list of questions prompted when a user enters a question.

## **URI**

POST https://{endpoint}/v1/{project\_id}/qabots/{qabot\_id}/suggestions

| <b>Parameter</b> | <b>Mandatory</b> | Type   | <b>Description</b>                                                                                          |
|------------------|------------------|--------|----------------------------------------------------------------------------------------------------|
| endpoint         | Yes              | String | Endpoint, which is the request<br>address for calling an API.                                               |
|                  |                  |        | The endvertex varies<br>depending on the service and<br>region. You can obtain it from<br><b>Endpoints.</b> |
| project_id       | Yes              | String | Project ID, which is used for<br>resource isolation. For details,<br>see Obtaining a Project ID.            |

**Table 4-1** Path parameters

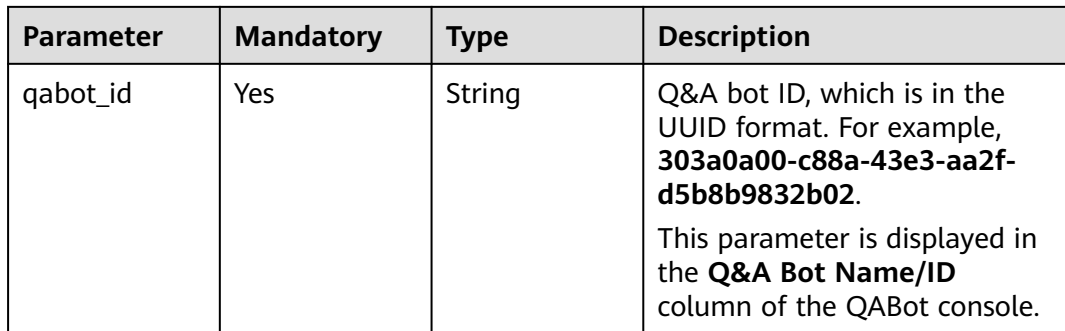

## **Request Parameters**

## **Table 4-2** Request header parameters

| <b>Parameter</b> | <b>Mandatory</b> | <b>Type</b> | <b>Description</b>                                                                                                    |
|------------------|------------------|-------------|----------------------------------------------------------------------------------------------------|
| X-Auth-Token     | Yes              | String      | User token.<br>Used to obtain the permission<br>to call APIs. The value of X-<br>Subject-Token in the Interface<br>for Obtaining a Token<br>response header is the token. |
| Content-Type     | Yes              | String      | Message body type (format).<br>The value is application/json.                                                                                                    |

**Table 4-3** Request body parameters

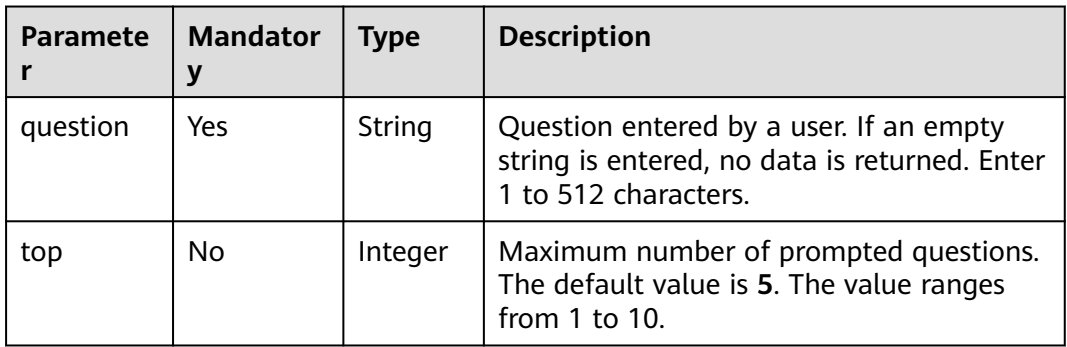

## **Response Parameters**

**Status code: 200**

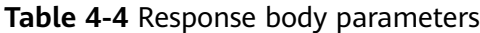

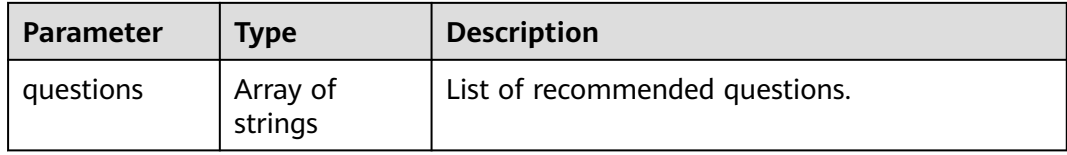

#### **Status code: 400**

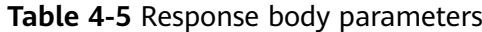

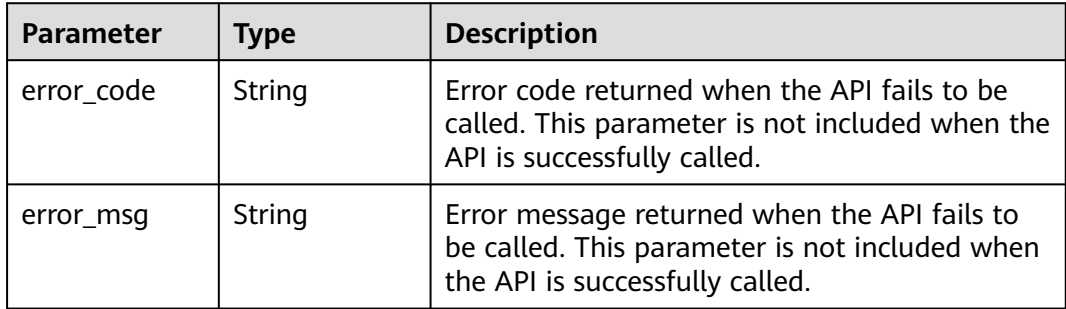

### **Example Requests**

Example request

POST https://{endpoint}/v1/41551a23c2be484cb0070631e323ee52/qabots/ b36a01da-7fc2-43f8-8990-218e57a94420/suggestions

Request Header: Content-Type: application/json X-Auth-Token: MIINRwYJKoZIhvcNAQcCoIINODCCDTQCAQExDTALBglghkgBZQMEAgEwgguVBgkqhkiG...

Request Body:

```
 "question":" Cloud desktop",
 "top":2
```
}

{

Python request code example

```
import requests
```
url = "https://{endpoint}/v1/{project\_id}/qabots/{qabot\_id}/suggestions" token = "Actual token value obtained by the user" headers = {'Content-Type': 'application/json', 'X-Auth-Token': token} body = {"question":"Desktop cloud","top":2}

response = requests.post(url, headers=headers, json=body, verify=False) print(response.text)

● Java request code example import java.io.BufferedReader; import java.io.InputStream; import java.io.InputStreamReader; import java.io.OutputStreamWriter; import java.net.HttpURLConnection; import java.net.URL;

public class CBSDemo {

 public void cbsDemo() { try {

```
//Replace endpoint, projectId, and qabot_id with the actual ones.
         URL url = new URL("https://{endpoint}/v1/{project_id}/qabots/{qabot_id}/suggestions");
         String token = "Actual token value obtained by the user";
         HttpURLConnection connection = (HttpURLConnection) url.openConnection();
         connection.setRequestMethod("POST");
         connection.setDoInput(true);
         connection.setDoOutput(true);
 connection.addRequestProperty("Content-Type", "application/json");
 connection.addRequestProperty("X-Auth-Token", token);
         //Input parameters
         String body = "{\"question\":\"Desktop cloud\",\"top\":2}";
         OutputStreamWriter osw = new OutputStreamWriter(connection.getOutputStream(), 
"UTF-8");
         osw.append(body);
         osw.flush();
         InputStream is = connection.getInputStream();
         BufferedReader br = new BufferedReader(new InputStreamReader(is, "UTF-8"));
         while (br.ready()) {
           System.out.println(br.readLine());
         }
      } catch (Exception e) {
         e.printStackTrace();
      }
   }
   public static void main(String[] args) {
      CBSDemo CBSDemo = new CBSDemo();
      CBSDemo.cbsDemo();
   }
}
```
#### **Example Responses**

{

#### **Status code: 200**

Example of a successful response

```
 "questions":[
      "Failed to open the cloud desktop.",
      "Failed to log in to the cloud desktop."
   ]
}
```
**Status code: 400**

Example of a failed response

```
{
  "error_code": "CBS.0022",
  "error_msg": "question can not be null"
}
```
## **Status Code**

For details about status codes, see **[Status Code](#page-35-0)**.

## **Error Code**

For details about error codes, see **[Error Code](#page-35-0)**.

# <span id="page-18-0"></span>**4.1.2 Q&A Satisfaction Evaluation**

## **Function Description**

After a user raises a question, the user evaluates whether the result returned by the intelligent Q&A is satisfactory. The API request parameter degree can be satisfied or dissatisfied. This API can be added to the answers returned by QABot to collect user feedback.

## **URI**

POST https://{endpoint}/v1/{project\_id}/qabots/{qabot\_id}/requests/{request\_id}/ satisfaction

| <b>Parameter</b> | <b>Mandatory</b> | <b>Type</b> | <b>Description</b>                                                                                          |
|------------------|------------------|-------------|----------------------------------------------------------------------------------------------------|
| endpoint         | Yes              | String      | Endpoint, which is the request<br>address for calling an API.                                               |
|                  |                  |             | The endvertex varies<br>depending on the service and<br>region. You can obtain it from<br><b>Endpoints.</b> |
| project_id       | Yes.             | String      | Project ID, which is used for<br>resource isolation. For details,<br>see Obtaining a Project ID.            |
| qabot_id         | Yes              | String      | Q&A bot ID, which is in the<br>UUID format. For example,<br>303a0a00-c88a-43e3-aa2f-<br>d5b8b9832b02.       |
|                  |                  |             | This parameter is displayed in<br>the Q&A Bot Name/ID<br>column of the QABot console.                       |
| request_id       | Yes              | String      | Request ID.                                                                                                 |

**Table 4-6** Path parameters

## **Request Parameters**

**Table 4-7** Request header parameters

| <b>Parameter</b> | <b>Mandatory</b> | <b>Type</b> | <b>Description</b>                                                                                                    |
|------------------|------------------|-------------|----------------------------------------------------------------------------------------------------|
| X-Auth-Token     | Yes              | String      | User token.<br>It is used to obtain the<br>permission to call APIs. The<br>value of X-Subject-Token in<br>the Interface for Obtaining a<br>Token response header is the<br>token. |
| Content-Type     | Yes              | String      | Message body type (format).<br>The value is application/json.                                                                                                    |

**Table 4-8** Request body parameters

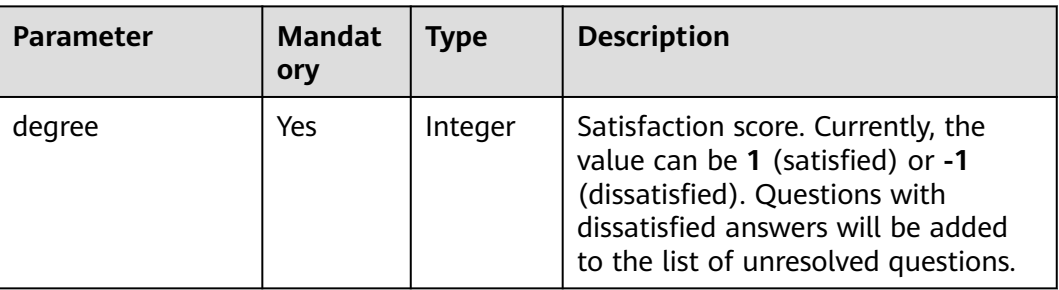

## **Response Parameters**

### **Status code: 200**

**Table 4-9** Response body parameters

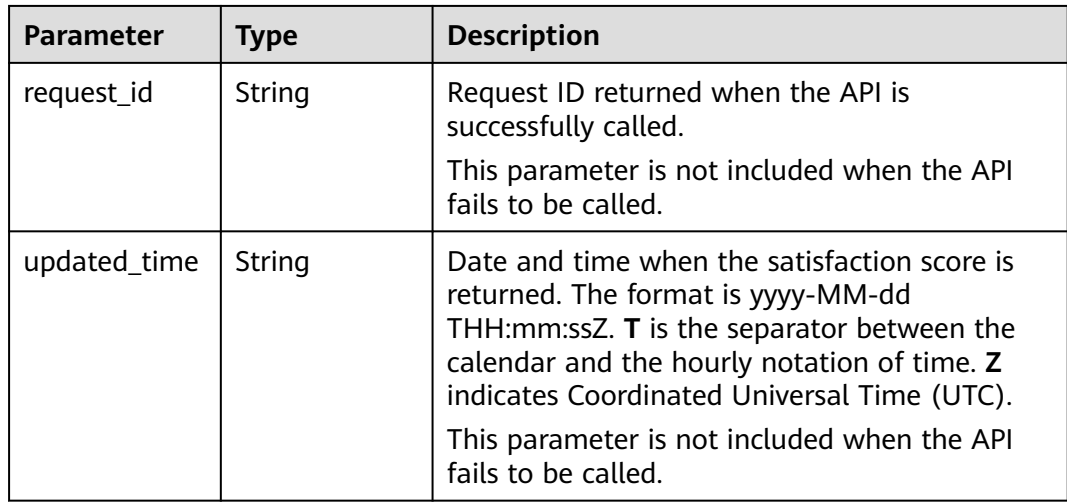

#### **Status code: 400**

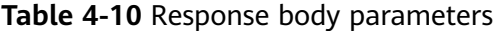

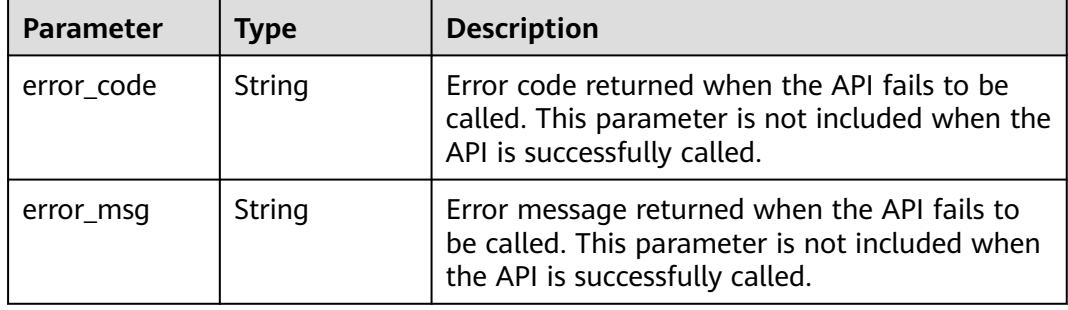

#### **Example Requests**

Example request

POST https://{endpoint}/v1/1604d8170cd84440a81281e5a3a04f8b/qabots/303a0a00-c88a-43e3-aa2fd5b8b9832b02/requests/303a0a00-c88a/satisfaction

Request Header: Content-Type: application/json X-Auth-Token: MIINRwYJKoZIhvcNAQcCoIINODCCDTQCAQExDTALBglghkgBZQMEAgEwgguVBgkqhkiG...

Request Body:

"degree":1

{

}

#### Python request code example

```
import requests
url = "https://{endpoint}/v1/{project_id}/qabots/{qabot_id}/requests/{request_id}/satisfaction"
body = {"degree":1}
token = "Actual token value obtained by the user"
headers = {'Content-Type': 'application/json', 'X-Auth-Token': token}
```
response = requests.post(url, headers=headers, json=body, verify=False) print(response.text)

#### Java request code example

import java.io.BufferedReader; import java.io.InputStream; import java.io.InputStreamReader; import java.io.OutputStreamWriter; import java.net.HttpURLConnection; import java.net.URL;

public class CBSDemo {

```
 public void cbsDemo() {
      try {
        //Replace endpoint, projectid, and gabot id with the actual ones.
         URL url = new URL("https://{endpoint}/v1/{project_id}/qabots/{qabot_id}/requests/
{request_id}/satisfaction");
         String token = "Actual token value obtained by the user";
         HttpURLConnection connection = (HttpURLConnection) url.openConnection();
         connection.setRequestMethod("POST");
        connection.setDoInput(true);
         connection.setDoOutput(true);
         connection.addRequestProperty("Content-Type", "application/json");
         connection.addRequestProperty("X-Auth-Token", token);
         //Input parameters
```

```
String body = "\{\"degree\}":1\}";
         OutputStreamWriter osw = new OutputStreamWriter(connection.getOutputStream(), 
"UTF-8");
         osw.append(body);
         osw.flush();
         InputStream is = connection.getInputStream();
         BufferedReader br = new BufferedReader(new InputStreamReader(is, "UTF-8"));
         while (br.ready()) {
           System.out.println(br.readLine());
         }
      } catch (Exception e) {
         e.printStackTrace();
      }
   }
   public static void main(String[] args) {
      CBSDemo CBSDemo = new CBSDemo();
      CBSDemo.cbsDemo();
   }
}
```
## **Example Responses**

#### **Status code: 200**

Example of a successful response

```
{
   "request_id":"303a0a00-c88a",
   "updated_time":"2017-02-07T17:34:02Z"
}
```
#### **Status code: 400**

Example of a failed response

```
{
  "error_code": "CBS.0099",
  "error_msg": "request body invalid."
}
```
## **Status Code**

For details about status codes, see **[Status Code](#page-35-0)**.

## **Error Code**

For details about error codes, see **[Error Code](#page-35-0)**.

## **4.1.3 Labeling and Transferring a Conversation to a Human Agent**

## **Function Description**

This API is used to label and transfer a conversation to a human agent after the Q&A bot returns an answer to a question. The question will be added to the list of unresolved questions.

## **URI**

POST https://{endpoint}/v1/{project\_id}/qabots/{qabot\_id}/requests/{request\_id}/ labor

| <b>Parameter</b> | <b>Mandatory</b> | <b>Type</b> | <b>Description</b>                                                                                          |
|------------------|------------------|-------------|----------------------------------------------------------------------------------------------------|
| endpoint         | <b>Yes</b>       | String      | Endpoint, which is the request<br>address for calling an API.                                               |
|                  |                  |             | The endvertex varies<br>depending on the service and<br>region. You can obtain it from<br><b>Endpoints.</b> |
| project_id       | Yes              | String      | Project ID, which is used for<br>resource isolation. For details,<br>see Obtaining a Project ID.            |
| qabot_id         | Yes.             | String      | Q&A bot ID, which is in the<br>UUID format. For example,<br>303a0a00-c88a-43e3-aa2f-<br>d5b8b9832b02.       |
|                  |                  |             | This parameter is displayed in<br>the Q&A Bot Name/ID<br>column of the QABot console.                       |
| request_id       | Yes              | String      | Request ID.                                                                                                 |

**Table 4-11** Path parameters

## **Request Parameters**

**Table 4-12** Request header parameters

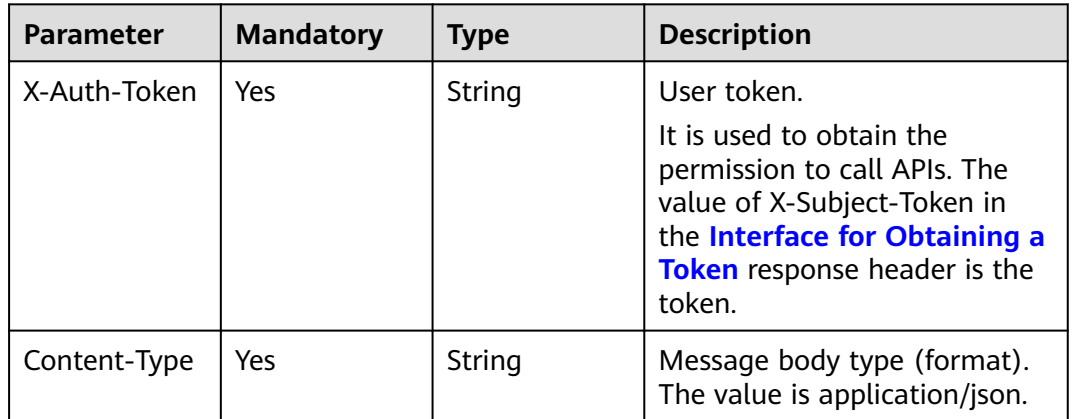

## **Response Parameters**

**Status code: 200**

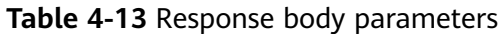

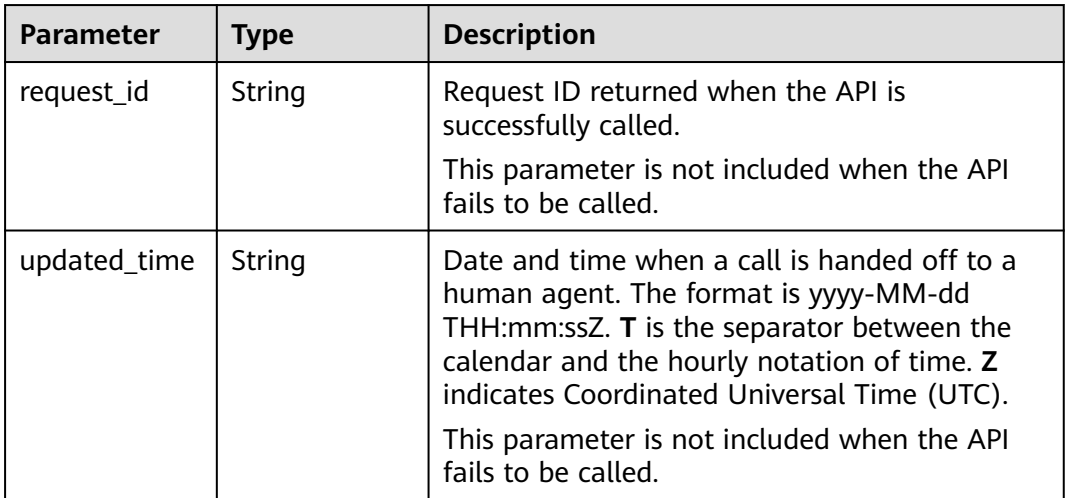

#### **Status code: 400**

**Table 4-14** Response body parameters

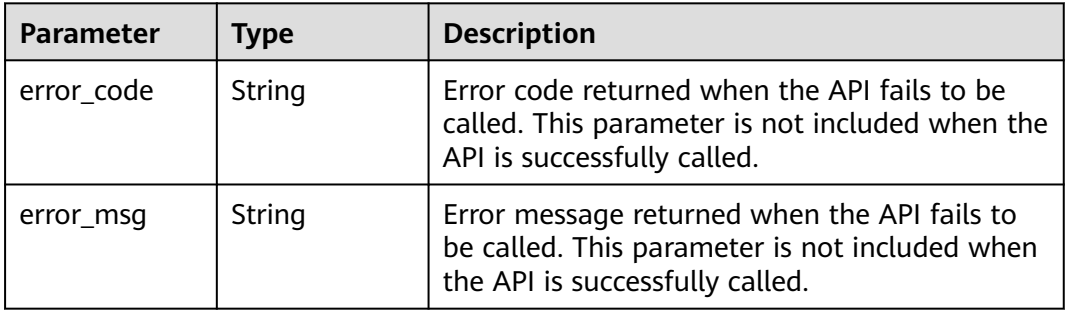

## **Example Requests**

Example request

POST https://{endpoint}/v1/1604d8170cd84440a81281e5a3a04f8b/qabots/303a0a00-c88a-43e3-aa2fd5b8b9832b02/requests/{request\_id}/labor

Request Header: Content-Type: application/json X-Auth-Token: MIINRwYJKoZIhvcNAQcCoIINODCCDTQCAQExDTALBglghkgBZQMEAgEwgguVBgkqhkiG...

- Python request code example import requests url = "https://{endpoint}/v1/{project\_id}/qabots/{qabot\_id}/requests/{request\_id}/labor" token = "Actual token value obtained by the user" headers = {'Content-Type': 'application/json', 'X-Auth-Token': token} response = requests.post(url, headers=headers, verify=False) print(response.text) Java request code example
- import java.io.BufferedReader; import java.io.InputStream; import java.io.InputStreamReader; import java.io.OutputStreamWriter;

```
import java.net.HttpURLConnection;
import java.net.URL;
public class CBSDemo {
   public void cbsDemo() {
      try {
//Replace endpoint, projectId, and qabot_id with the actual ones.
 URL url = new URL("https://{endpoint}/v1/{project_id}/qabots/{qabot_id}/requests/
{request_id}/labor");
         String token = "Actual token value obtained by the user";
         HttpURLConnection connection = (HttpURLConnection) url.openConnection();
        connection.setRequestMethod("POST");
         connection.setDoInput(true);
         connection.setDoOutput(true);
        connection.addRequestProperty("Content-Type", "application/json");
        connection.addRequestProperty("X-Auth-Token", token);
         InputStream is = connection.getInputStream();
         BufferedReader br = new BufferedReader(new InputStreamReader(is, "UTF-8"));
         while (br.ready()) {
           System.out.println(br.readLine());
        }
      } catch (Exception e) {
        e.printStackTrace();
      }
   }
   public static void main(String[] args) {
      CBSDemo CBSDemo = new CBSDemo();
      CBSDemo.cbsDemo();
   }
}
```
## **Example Responses**

#### **Status code: 200**

Example of a successful response

```
{
   "request_id":"303a0a00-c88a",
   "updated_time":"2017-02-07T17:34:02Z"
}
```
**Status code: 400**

{

}

Example of a failed response

```
 "error_code":"CBS.3254",
 "error_msg":"resource not exist"
```
## **Status Code**

For details about status codes, see **[Status Code](#page-35-0)**.

## **Error Code**

For details about error codes, see **[Error Code](#page-35-0)**.

# <span id="page-25-0"></span>**4.1.4 Single-Round Q&A (Offline Soon)**

## **Function Description**

For QABot, questions entered by users serve as the input, and top  $N$  (N is 5 by default) knowledge points matching the input serve as the output. The knowledge points are sorted by score in descending order.

## $\Box$  Note

If the returned knowledge point contains the answer, the matched answer is returned. If the returned knowledge point does not contain the answer, the recommended question is returned.

## **URI**

POST https://{endpoint}/v1/{project\_id}/qabots/{qabot\_id}/requests

| <b>Parameter</b> | <b>Mandatory</b> | <b>Type</b> | <b>Description</b>                                                                                               |
|------------------|------------------|-------------|----------------------------------------------------------------------------------------------------|
| endpoint         | Yes.             | String      | Endpoint, which is the request<br>address for calling an API.                                                    |
|                  |                  |             | The endpoint varies depending<br>on services in different<br>regions. For more details, see<br><b>Endpoints.</b> |
| project_id       | Yes              | String      | Project ID, which is used for<br>resource isolation. For details,<br>see Obtaining a Project ID.                 |
| qabot_id         | Yes              | String      | Q&A bot ID, which is in the<br>UUID format. For example,<br>303a0a00-c88a-43e3-aa2f-<br>d5b8b9832b02.            |
|                  |                  |             | This parameter is displayed in<br>the Q&A Bot Name/ID<br>column of the QABot console.                            |

**Table 4-15** Path parameters

## **Request Parameters**

**Table 4-16** Request header parameters

| <b>Parameter</b> | <b>Mandatory</b> | <b>Type</b> | <b>Description</b>                                                                                                    |
|------------------|------------------|-------------|----------------------------------------------------------------------------------------------------|
| X-Auth-Token     | Yes              | String      | User token.<br>It is used to obtain the<br>permission to call APIs. The<br>token is the value of X-<br>Subject-Token in the response<br>header in <b>Authentication</b> . |
| Content-Type     | Yes              | String      | Message body type (format).<br>The value is application/json.                                                                                                    |

**Table 4-17** Request body parameters

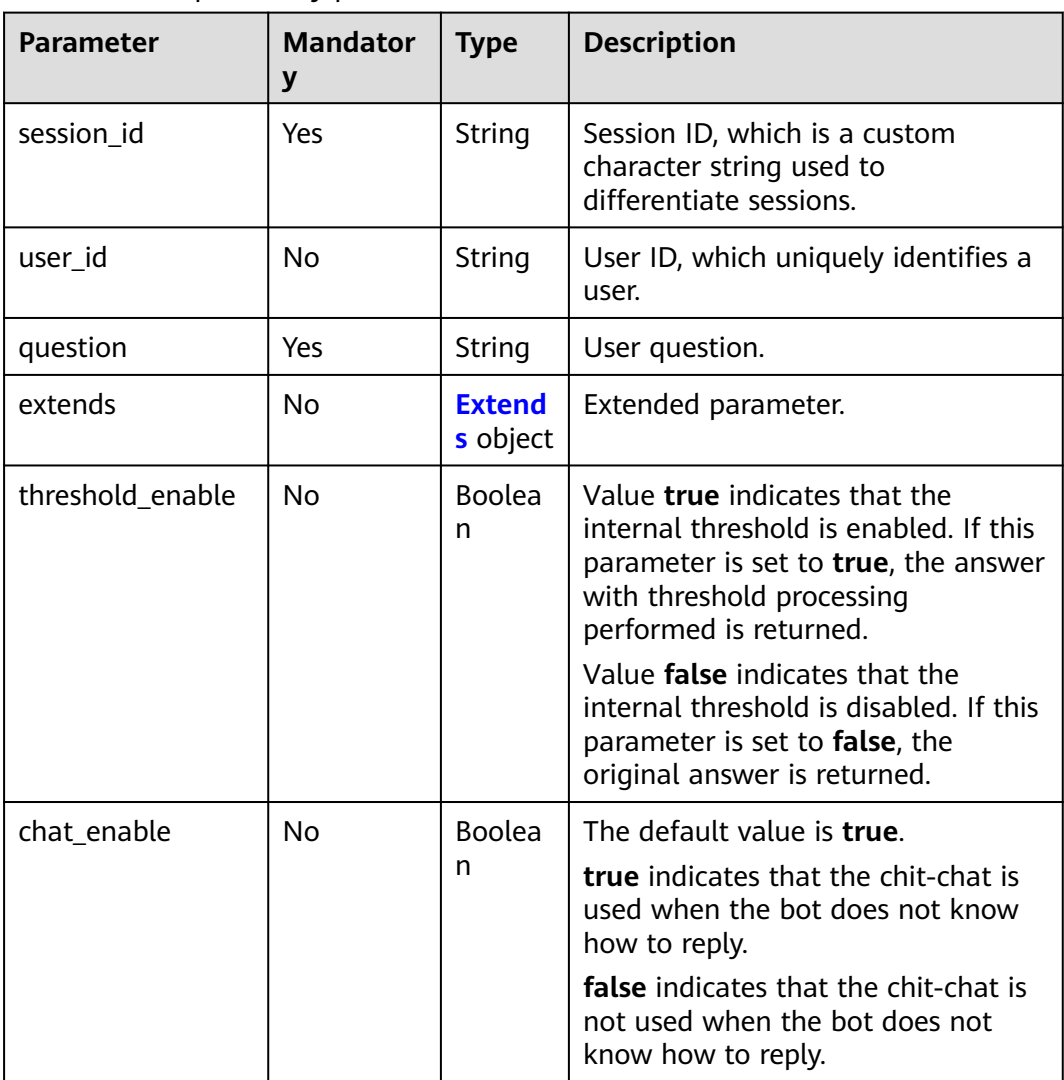

<span id="page-27-0"></span>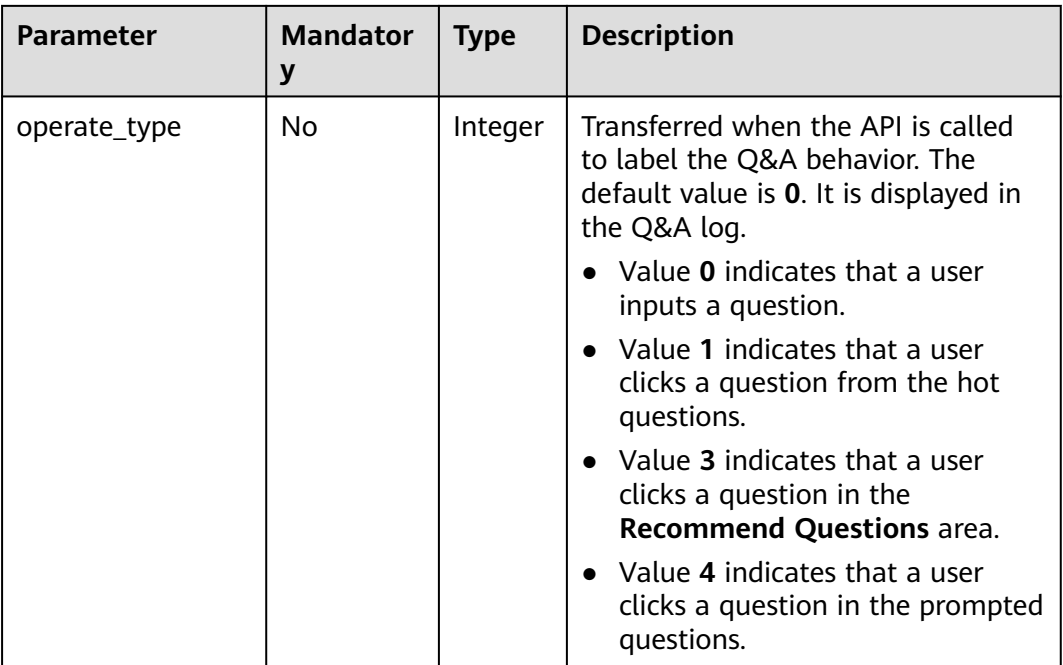

## **Table 4-18** Extends

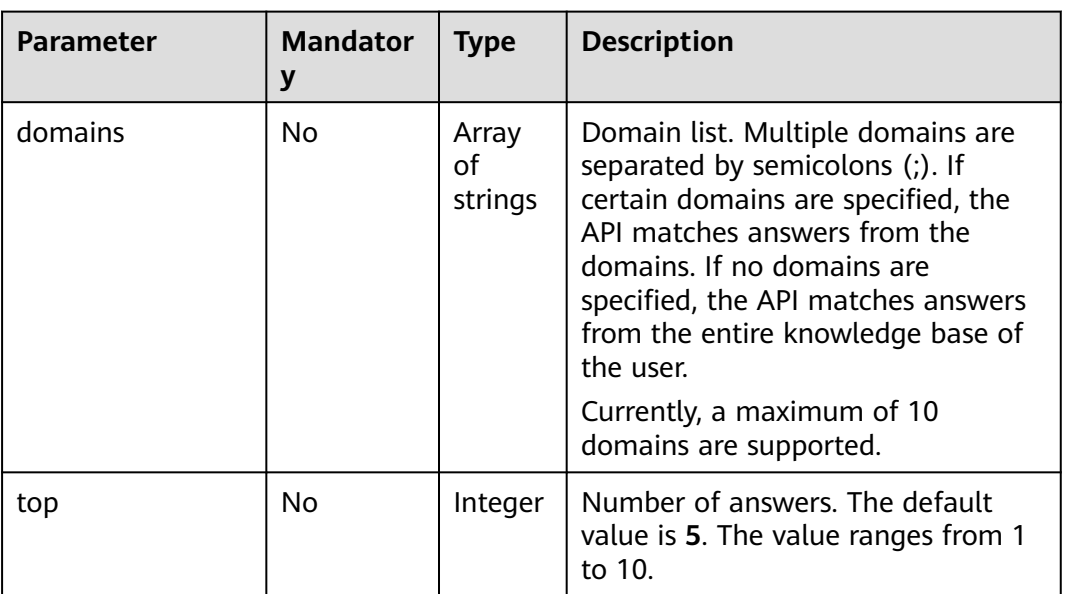

## **Response**

**Status code: 200**

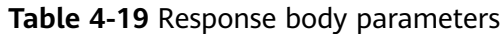

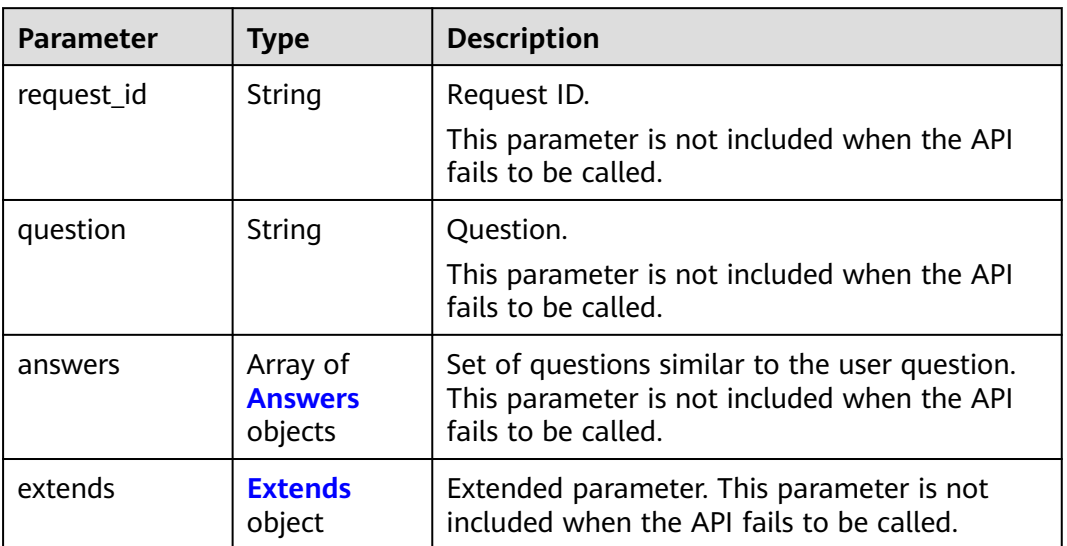

## **Table 4-20** Answers

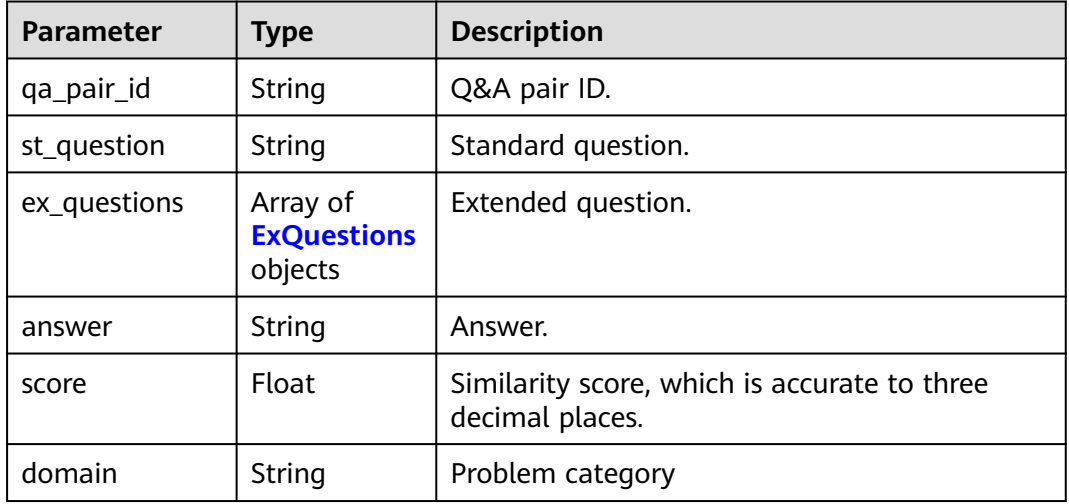

## **Table 4-21** ExQuestions

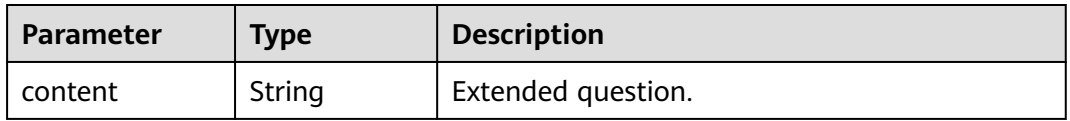

| Parameter | <b>Manda</b><br>tory | <b>Type</b>         | <b>Description</b>                                                                                                    |
|-----------|----------------------|---------------------|----------------------------------------------------------------------------------------------------|
| domains   | No.                  | Array of<br>strings | Domain list. Multiple domains are<br>separated by semicolons (;). If certain<br>domains are specified, the API matches<br>answers from the domains. If no<br>domains are specified, the API matches<br>answers from the entire knowledge base<br>of the user.<br>Currently, a maximum of 10 domains<br>are supported. |
| top       | No.                  | Integer             | Number of answers. The default value is<br>5. The value ranges from 1 to 10.                                                                                                    |

<span id="page-29-0"></span>**Table 4-22** Extends

#### **Status code: 400**

**Table 4-23** Response body parameters

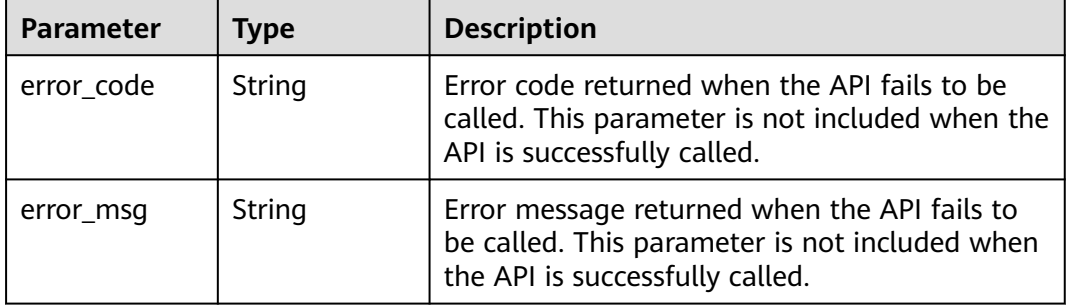

## **Example Requests**

#### Example request

POST https://{endpoint}/v1/1604d8170cd84440a81281e5a3a04f8b/qabots/303a0a00-c88a-43e3-aa2fd5b8b9832b02/requests

```
Request Header:
```
 Content-Type: application/json X-Auth-Token: MIINRwYJKoZIhvcNAQcCoIINODCCDTQCAQExDTALBglghkgBZQMEAgEwgguVBgkqhkiG...

Request Body:

{

}

```
 "user_id": "z00123456",
   "session_id": "xxxxxxxxxxxxxxxxxx",
   "operate_type":3, 
 "question": "What should I do if I fail to log in to my cloud desktop?"
 "extends":{
   "domains":" [Cloud desktop]",
   "top":5
 },
 "threshold_enable":false,
   "chat_enable":true
```
## **Example Responses**

#### **Status code: 200**

Example of a successful response

If the internal threshold is disabled (threshold\_enable is set to false), the number of results is returned based on the value of **top**.

```
{ 
   "request_id": "303a0a00-c88a",
    "question": "What should I do if I cannot open my cloud desktop?",
    "answers": [
      {
         "qa_pair_id":"123",
        "st_question":"Why does my cloud desktop fail to be opened?",
         "answer":"Incorrect user account",
         "score":0.952,
         "domain":"Cloud desktop"
    },
   \overline{f} "qa_pair_id":"123",
         "st_question":"Why would my cloud desktop fail to be opened?",
         "answer":"Incorrect user account", 
         "score":0.901,
         "domain":"Cloud desktop"
      },
      {
         "qa_pair_id":"123",
         "st_question":"What is cloud desktop?",
        "answer": "Cloud desktop is a system that supports remote office.",
         "score":0.352,
         "domain":"Cloud desktop"
      },
    {
         "qa_pair_id":"123",
         "st_question": "Why does my computer desktop fail to be opened?",
         "answer": "Check whether the monitor is started.",
         "score":0.352,
         "domain":"Cloud desktop"
      },
   ]
}
```
Enable the internal threshold.

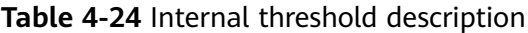

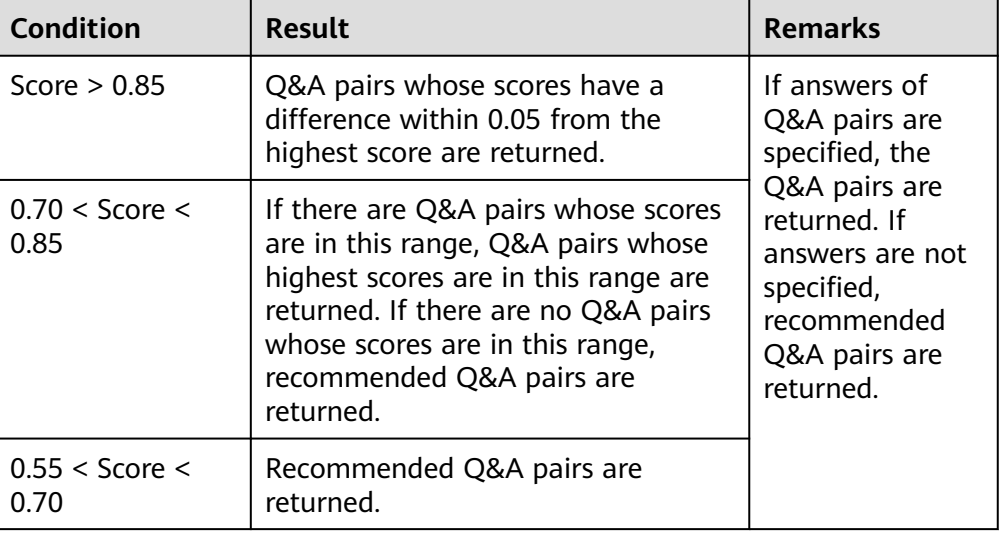

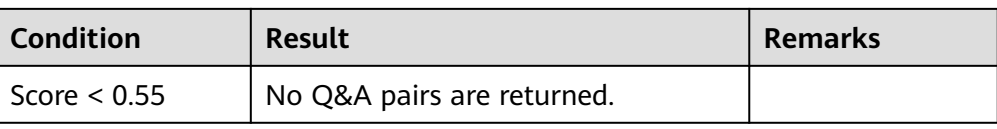

```
Example 1
```

```
{ 
 "request_id": "303a0a00-c88a",
 "question": "What should I do if I cannot open my cloud desktop?",
    "answers": [
      {
 "qa_pair_id":"123",
 "st_question":"Why does my cloud desktop fail to be opened?",
         "ex_questions": [
            {
               "content":"Cloud desktop"
           }
         ],
         "answer":"Incorrect user account",
         "top_score_question":"Why does my cloud desktop fail to be opened?",
         "score":0.952,
         "domain":"Cloud desktop"
      },
    \left\{ \right. "qa_pair_id":"123",
         "st_question":"How to open the cloud desktop?",
         "ex_questions": [
 {
               "content":"Desktop"
           }
         ],
         "answer":"Open the cloud desktop.",
         "top_score_question":"How to open the cloud desktop?",
         "score":0.912,
         "domain":"Cloud desktop"
      }
   ]
}
Example 2
{ 
    "request_id": "303a0a00-c88a",
    "question": "What should I do if I cannot open my cloud desktop?",
    "answers": [
      {
         "qa_pair_id":"123",
         "st_question":"Why does my cloud desktop fail to be opened?",
         "top_score_question":"Why does my cloud desktop fail to be opened?",
         "answer":"Incorrect user account",
         "score":0.752,
         "domain":"Cloud desktop"
      }
   {
         "qa_pair_id":"123",
         "st_question":"Why would my cloud desktop fail to be opened?",
         "score":0.70,
         "domain":"Cloud desktop"
      },
      {
         "qa_pair_id":"123",
         "st_question":"What is cloud desktop?",
         "score":0.54,
         "domain":"Cloud desktop"
      }
   ]
}
```

```
Example 3
```

```
{ 
 "request_id": "303a0a00-c88a",
 "question": "What should I do if I cannot open my cloud desktop?",
   "answers": [
   {
         "qa_pair_id":"123",
         "st_question":"Why would my cloud desktop fail to be opened?",
         "score":0.291,
         "domain":"Cloud desktop"
      },
      {
 "qa_pair_id":"123",
 "st_question":"What is cloud desktop?",
         "score":0.252,
         "domain":"Cloud desktop"
     }
   ]
}
```
● Have a chit-chat or ask a question with no matched answer.

```
{ 
    "request_id": "303a0a00-c88a",
   "question": "Hello",
    "answers": [
   {
         "answer": "Hello. May I help you?"
      }
   ]
}
```
#### **Status code: 400**

Example of a failed response

```
{
  "error_code": "CBS.0022",
  "error_msg": "session_id can not be null"
}
```
## **Status Code**

For details about status codes, see **[Status Code](#page-35-0)**.

## **Error Code**

For details about error codes, see **[Error Code](#page-35-0)**.

# **5 Data Structure**

# <span id="page-33-0"></span>**5.1 Common Request Parameters**

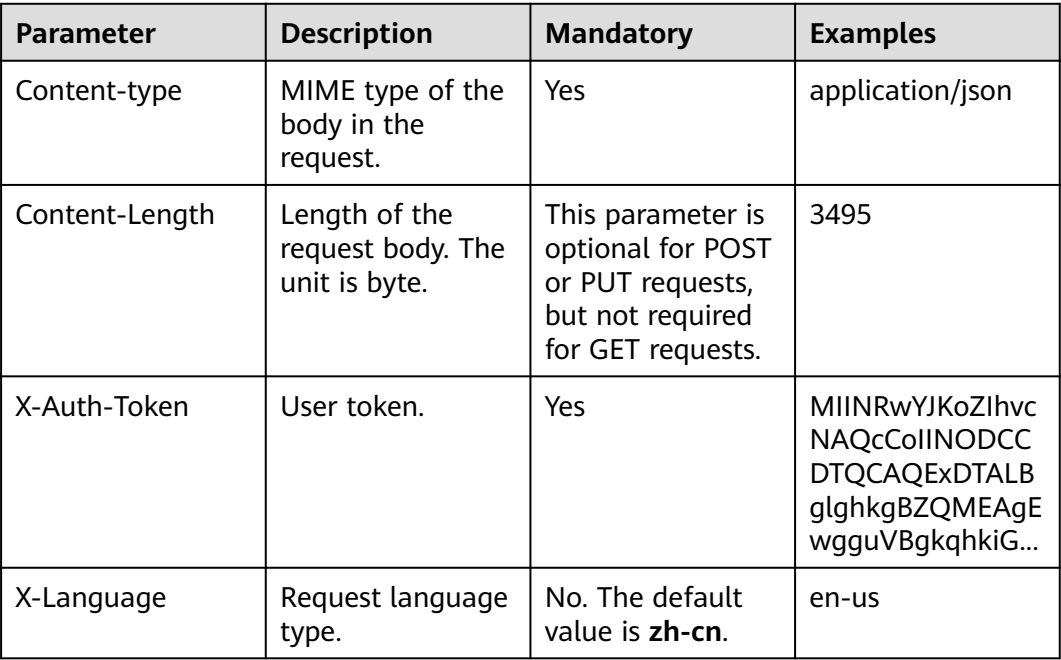

**Table 5-1** Common request header fields

## $\Box$  Note

For details about other parameters in the header, see the HTTPS protocol documentation.

# <span id="page-34-0"></span>**5.2 Common Response Parameters**

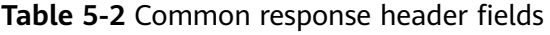

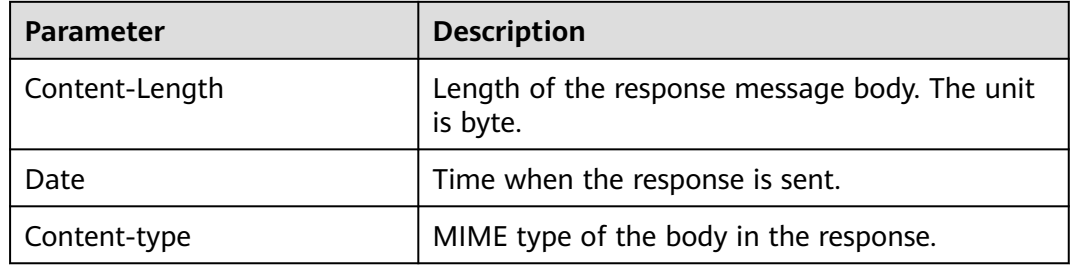

# **6 Appendix**

# <span id="page-35-0"></span>**6.1 Status Code**

- **Normal** 
	- 200
- **Abnormal**

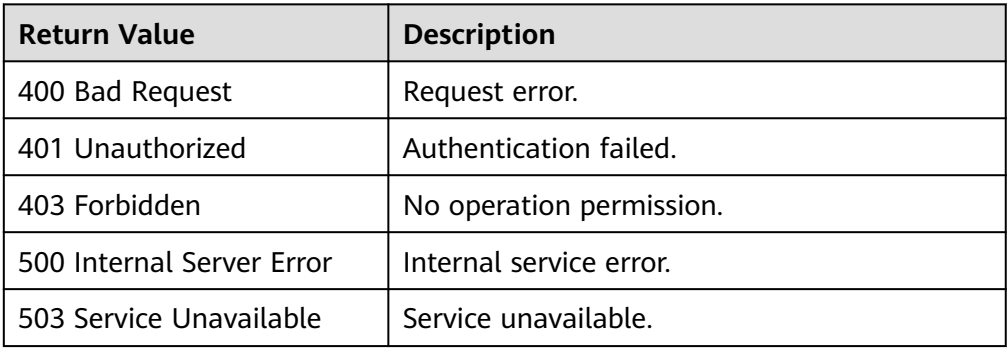

# **6.2 Error Code**

If an error occurs in API calling, no result is returned. Identify the cause of error based on the error codes of each API. If an error occurs in API calling, HTTP status code 4xx or 5xx is returned. The response body contains the specific error code and information.

## **Format of an Error Response Body**

{

If an error occurs during API calling, an error code and a message will be displayed. The following shows an error response body.

```
 "error_msg": "The format of message is error", 
 "error_code": "AS.0001" 
}
```
In the response body, **error\_code** is an error code, and **error\_msg** provides information about the error.

## **Error Code**

If an error code starting with **APIGW** is returned after you call an API, rectify the fault by referring to the instructions provided in **[API Gateway Error Codes](https://support.huaweicloud.com/intl/en-us/devg-apisign/api-sign-errorcode.html)**.

| <b>Status</b><br>Code | <b>Error Code</b> | <b>Error Message</b>                                       | <b>Solution</b>                                                                                    |
|-----------------------|-------------------|------------------------------------------------------------|----------------------------------------------------------------------------------------------------|
| 401                   | CBS.0000          | The user does<br>not have the<br><b>OBT</b><br>permission. | Apply for the open beta test permission<br>according to the prompts.                               |
| 401                   | CBS.0011          | Authentication<br>failed.                                  | Correct the token ID and try again.                                                                |
| 401                   | CBS.0012          | Authentication<br>information is<br>missing.               | Correct the authentication information<br>and try again.                                           |
| 401                   | CBS.0013          | Failed to<br>obtain the<br>authentication<br>information.  | Correct the token ID and try again.                                                                |
| 400                   | CBS.0021          | Request<br>parameter<br>error.                             | Correct the field names in the request<br>parameters and try again.                                |
| 400                   | CBS.0022          | Incorrect<br>request<br>parameter<br>settings.             | Correct the request parameter settings<br>and try again.                                           |
| 500                   | CBS.9999          | Database error.                                            | Service backend error. Please contact<br>technical support.                                        |
| 500                   | CBS.9998          | IAM error.                                                 | Service backend error. Please contact<br>technical support.                                        |
| 500                   | CBS.9997          | Lab core error.                                            | Service backend error. Please contact<br>technical support.                                        |
| 400                   | CBS.1114          | The service has<br>not been<br>enabled.                    | Enable or subscribe to the service<br>according to prompts.                                        |
| 400                   | CBS.1124          | Failed to<br>enable the<br>service.                        | Check whether the service enabling<br>conditions are met. If the conditions<br>are met, try again. |

**Table 6-1** Error codes

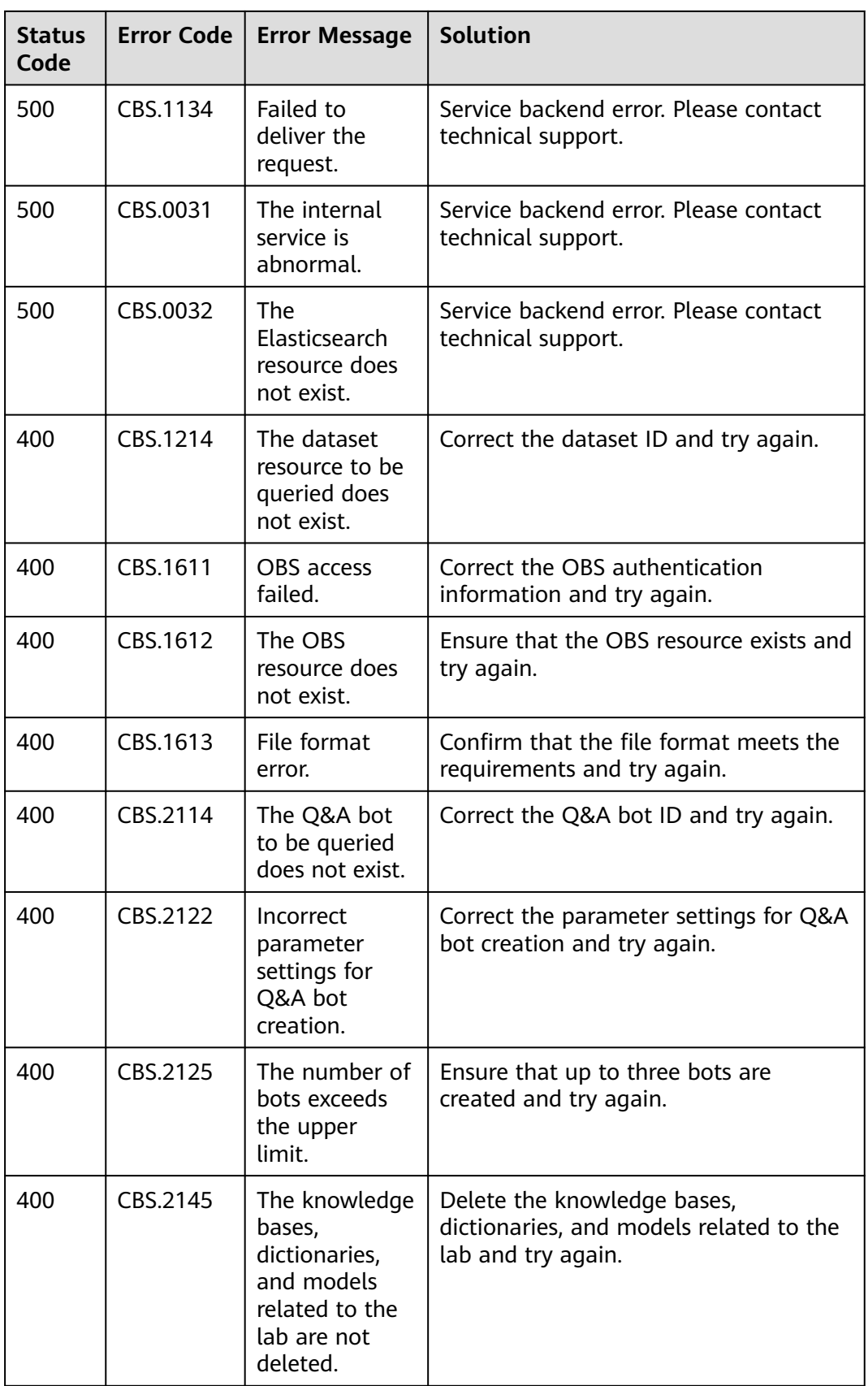

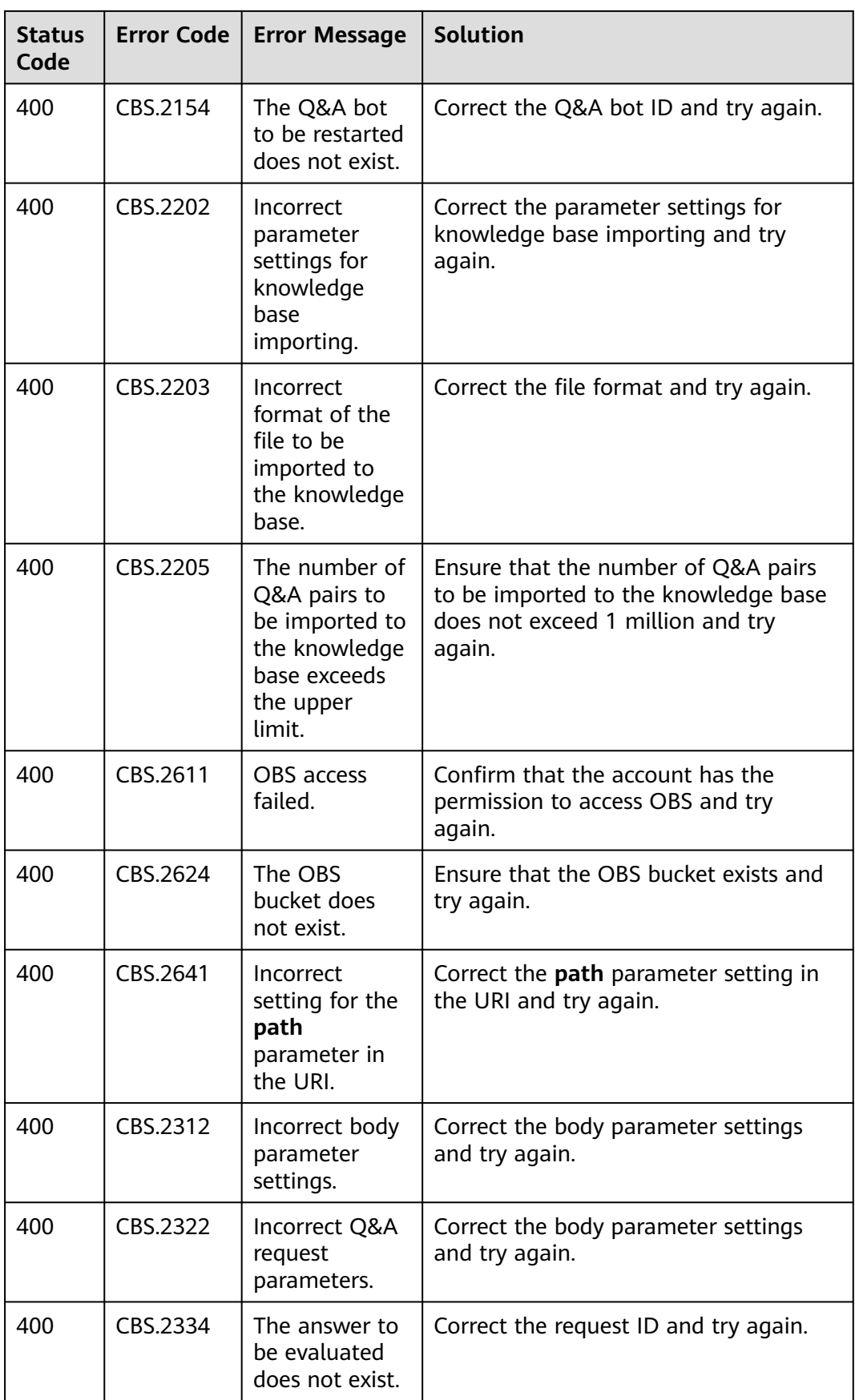

<span id="page-39-0"></span>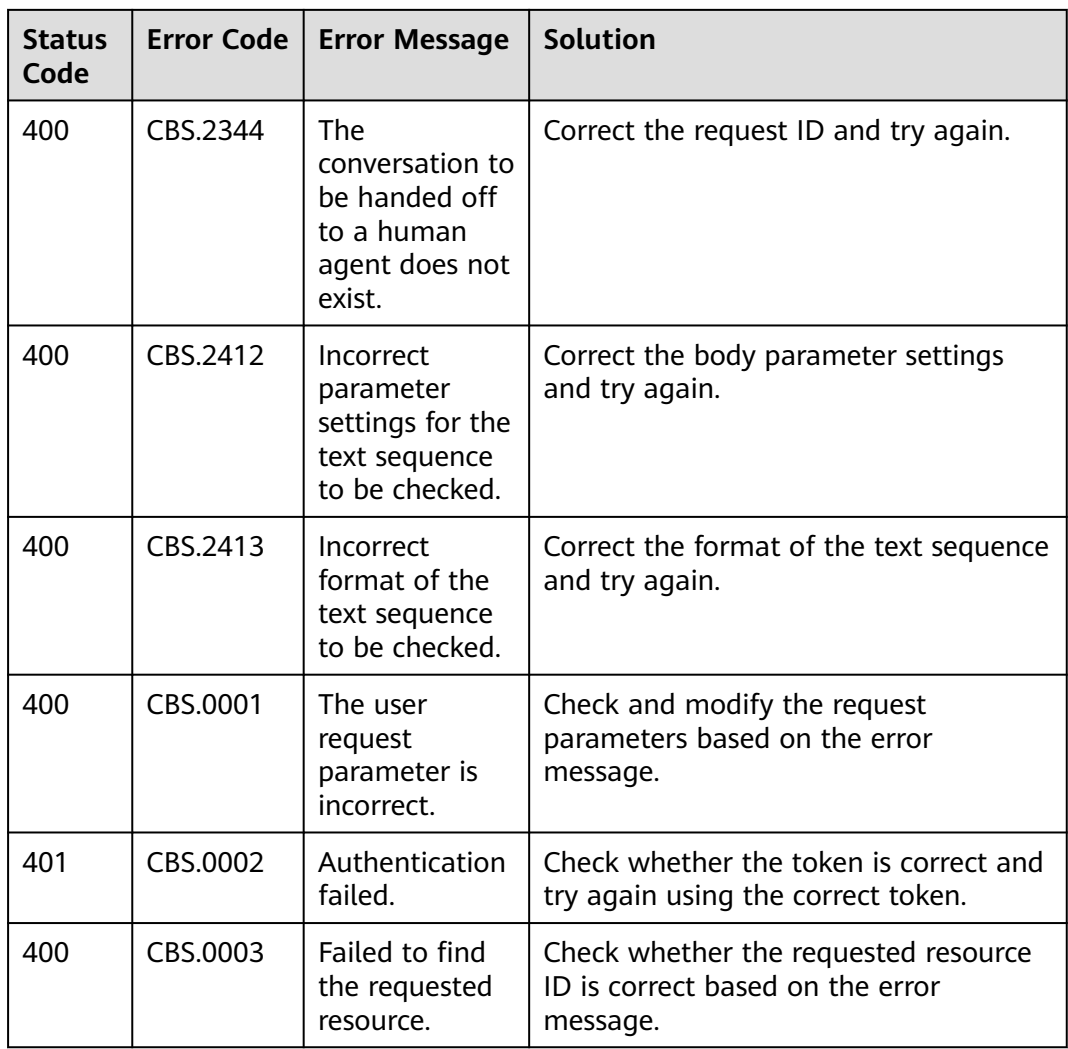

# **6.3 Obtaining a Project ID**

## **Obtaining a Project ID from the Console**

- 1. Log in to the **[management console](https://console-intl.huaweicloud.com/console/?locale=en-us)**.
- 2. Move the cursor over your username in the upper right corner and select **My Credentials** from the drop-down list.
- 3. On the **My Credentials** page, view the username and account name and view projects in the project list.

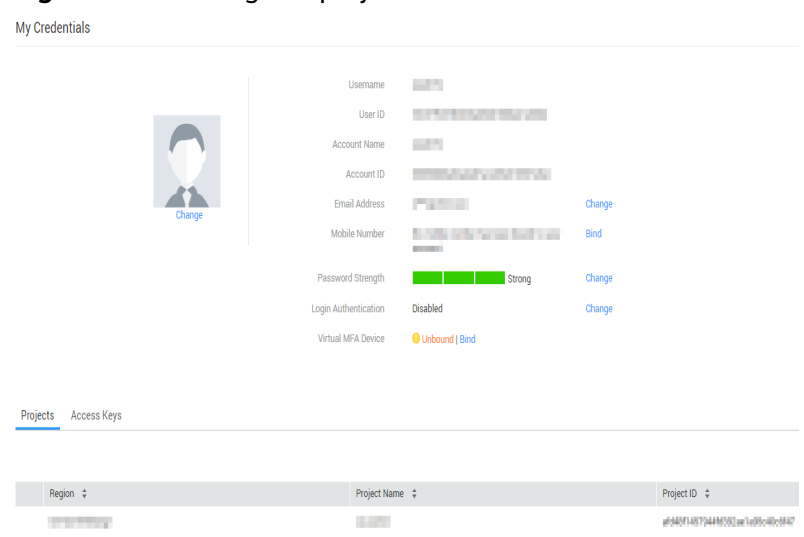

**Figure 6-1** Viewing the project ID

If there are multiple projects, unfold the target region and obtain the project ID from the **Project ID** column.

## **Obtaining a Project ID by Calling an API**

A project ID can also be obtained by calling a specific API. For details, see **[Querying Project Information Based on the Specified Criteria](https://support.huaweicloud.com/intl/en-us/api-iam/iam_06_0001.html)**.

The API for obtaining a project ID is **GET https://{Endpoint}/v3/projects**. **{Endpoint}** indicates the endpoint of IAM, which can be obtained from **[Regions](https://developer.huaweicloud.com/intl/en-us/endpoint?QABot) [and Endpoints](https://developer.huaweicloud.com/intl/en-us/endpoint?QABot)**. For details about API authentication, see **[Authentication](#page-10-0)**.

The following is an example response. For example, if Face Recognition is deployed in the **ap-southeast-1** region, the value of **name** in the response body is **ap-southeast-1**. The value of **id** in **projects** is the project ID.

```
{ 
    "projects": [ 
      { 
         "domain_id": "65382450e8f64ac0870cd180d14e684b", 
          "is_domain": false, 
         "parent_id": "65382450e8f64ac0870cd180d14e684b", 
         "name": "project_name", 
          "description": "", 
          "links": { 
            "next": null, 
            "previous": null, 
            "self": "https://www.example.com/v3/projects/a4a5d4098fb4474fa22cd05f897d6b99" 
         }, 
          "id": "a4a5d4098fb4474fa22cd05f897d6b99", 
         "enabled": true 
      } 
   ], 
    "links": { 
       "next": null, 
       "previous": null, 
       "self": "https://www.example.com/v3/projects" 
   } 
}
```
# <span id="page-41-0"></span>**6.4 Obtaining the Account ID**

An account ID (domain-id) is required for some URLs when an API is called. To obtain an account ID, perform the following operations:

- 1. Log in to the management console.
- 2. Click the username and select **My Credentials** from the drop-down list. On the **My Credentials** page, view the **Account ID**.

#### **Figure 6-2** Viewing the account ID

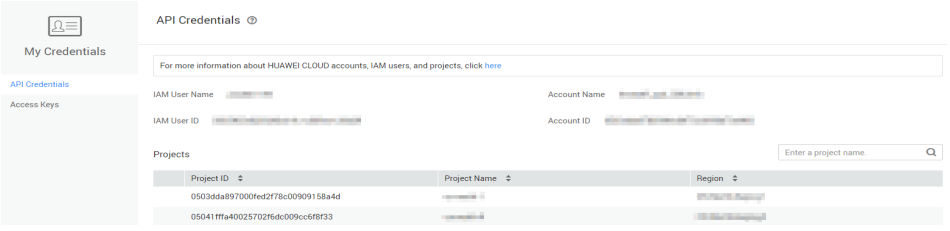

#### **Figure 6-3** Viewing the account ID

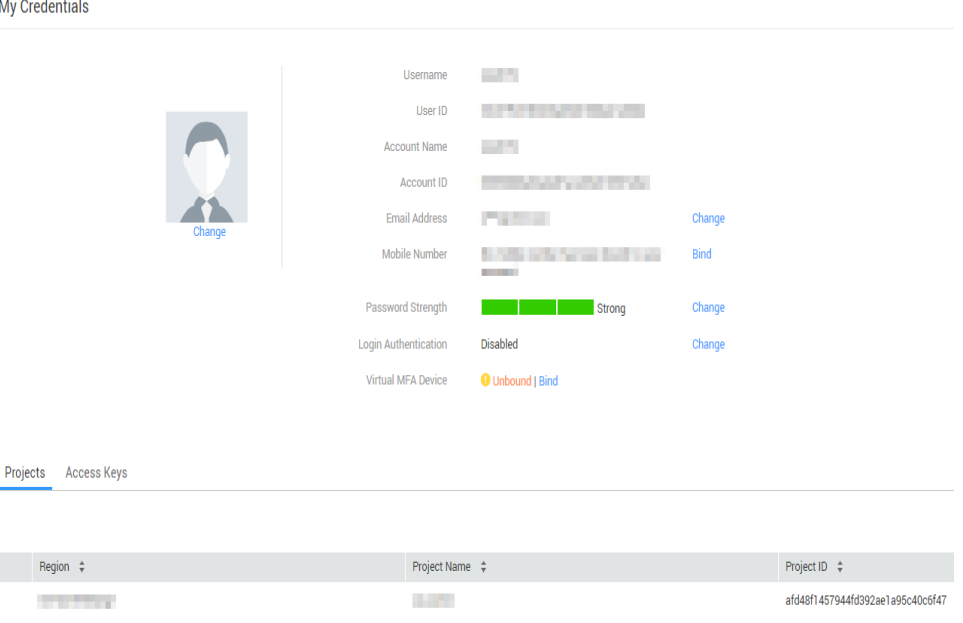

# **7 Change History**

<span id="page-42-0"></span>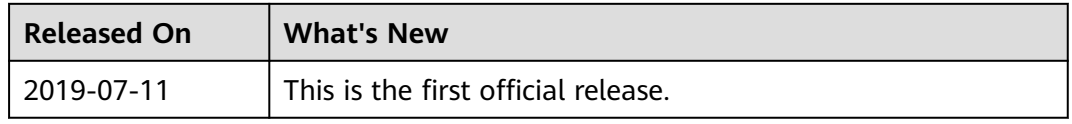